# *Capítulo 2*

# **Sistema propuesto**

En el presente capitulo se presenta el sistema electrónico propuesto para el manejo de un proceso de mezclado. Dentro de este capítulo se abordan dos aspectos importantes. En el primero se describe el sistema y sus características generales. La segunda parte se enfoca en la descripción especifica de los componentes del sistema electrónico así como la programación PIC18F4550 y el software de operación realizado en C#.

#### **2.1. Esquema General**

El sistema utilizado en el proyecto de tesis consistió en integrar un sistema electrónico empleando técnicas de diseño de sistemas digitales sobre la base de un microcontrolador PIC18F4550 con interface USB, como lo muestra el esquema propuesto de la Figura 2.1.

*Facultad de Ingeniería Sistema Propuesto*

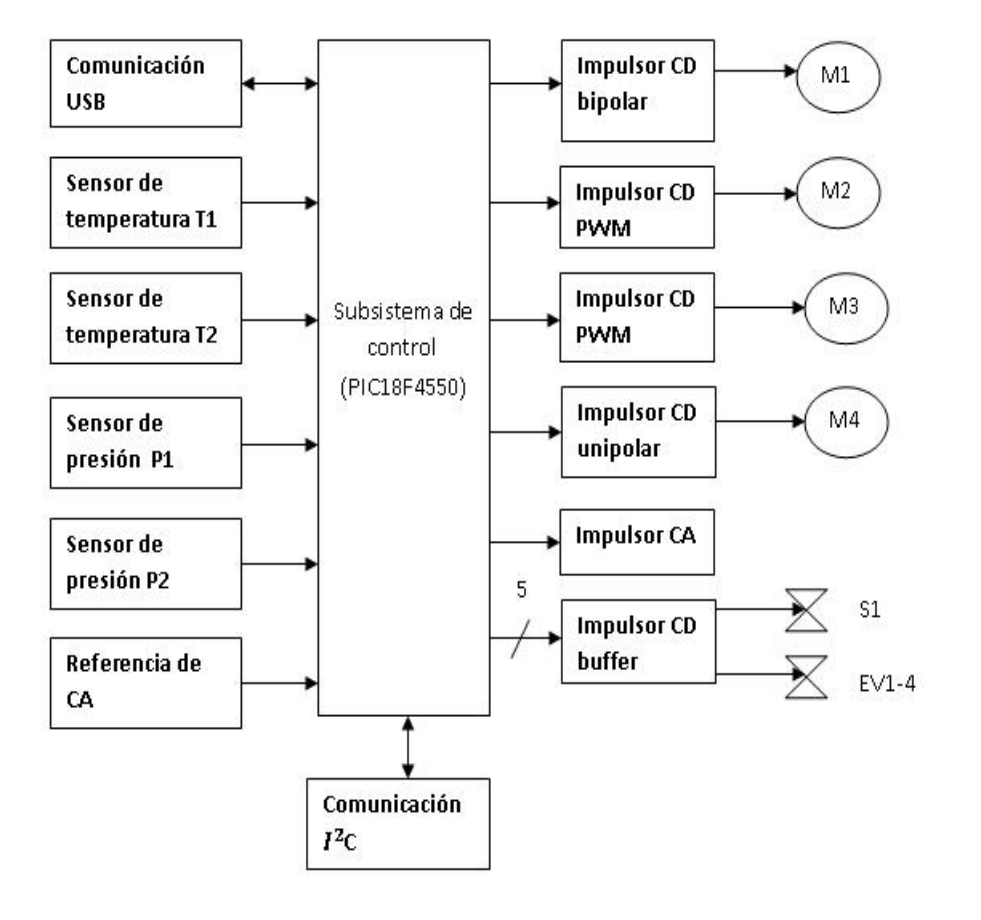

#### **Figura 2. 1. Esquema general del sistema electrónico para el mezclado**

De la Figura 2.1 tenemos que el microcontrolador PIC18F4550 controla lo siguiente:

- Motor DC M1. Impulsa un tornillo sin fin en sentido horario para dosificar el polvo y en sentido anti‐horario para su limpieza.
- Motor DC M2. Impulsa la bomba para el flujo re‐circulante de la mezcla. Adicionalmente se desean probar diversas velocidades para diferentes tipos de mezclado, lo cual se consigue variando la señal por modulación de ancho de pulso (PWM).
- Motor DC M3. Impulsa el sistema que posiciona uno de cuatro recipientes contenedores de cuatro polvos. Eventualmente el posicionamiento se realizara a diferentes velocidades, lo cual se consigue variando la señal por modulación de ancho de pulso (PWM).
- Motor DC M4. Se prevé que impulse un ventilador que permita enfriar la preparación final.
- Resistencia R1. Calienta el líquido contenido en un recipiente de pre‐deposito para facilitar la integración de los elementos.
- Solenoide S1. Permite el anclaje de uno de los cuatro depósitos de polvo para asegurar su correcto vaciado en la mezcla.

*Facultad de Ingeniería Sistema Propuesto*

- Electro‐válvulas EV1‐EV4. Habilitan la correcta circulación del líquido y solución preparada por los diferentes recipientes del sistema de mezclado.
- Transductores de temperatura T1 y T2. Registran las temperaturas de interés en el proceso de mezclado.
- Transductores de presión P1 y P2. Registran las presiones de interés en el proceso de mezclado.
- Referencia de voltaje Ref. Constituye una señal de referencia para controlar la fase de disparo en la etapa de potencia que energiza la resistencia R1.
- Conexión USB. Constituye la vía de comunicación entre el sistema electrónico y una PC con fines de depuración.
- Conexión l<sup>2</sup>C. Constituye la vía de comunicación con dispositivos electrónicos comerciales que habilitarán al sistema para futuras modificaciones.

# **2.2. Sistema electrónico**

El sistema electrónico está constituido por tres bloques; el subsistema de dosificación de ingredientes, mezclado y el sistema de diagnóstico. El diseño electrónico se realizó utilizando como principal idea la optimización de espacios y controlar todo el proceso de mezclado mediante un solo sistema electrónico. El principal operador del proceso será el PIC18F4550 de Microchip que será el que lleve a cabo todo el proceso y la supervisión de éste (Anexo 1, 2 y 3).

El sistema base para el desarrollo del sistema electrónico, en el caso de la conexión de control del microcontrolador PIC18F4550, tiene como base el del sistema de desarrollo de la Figura 2.2.

*Facultad de Ingeniería Sistema Propuesto*

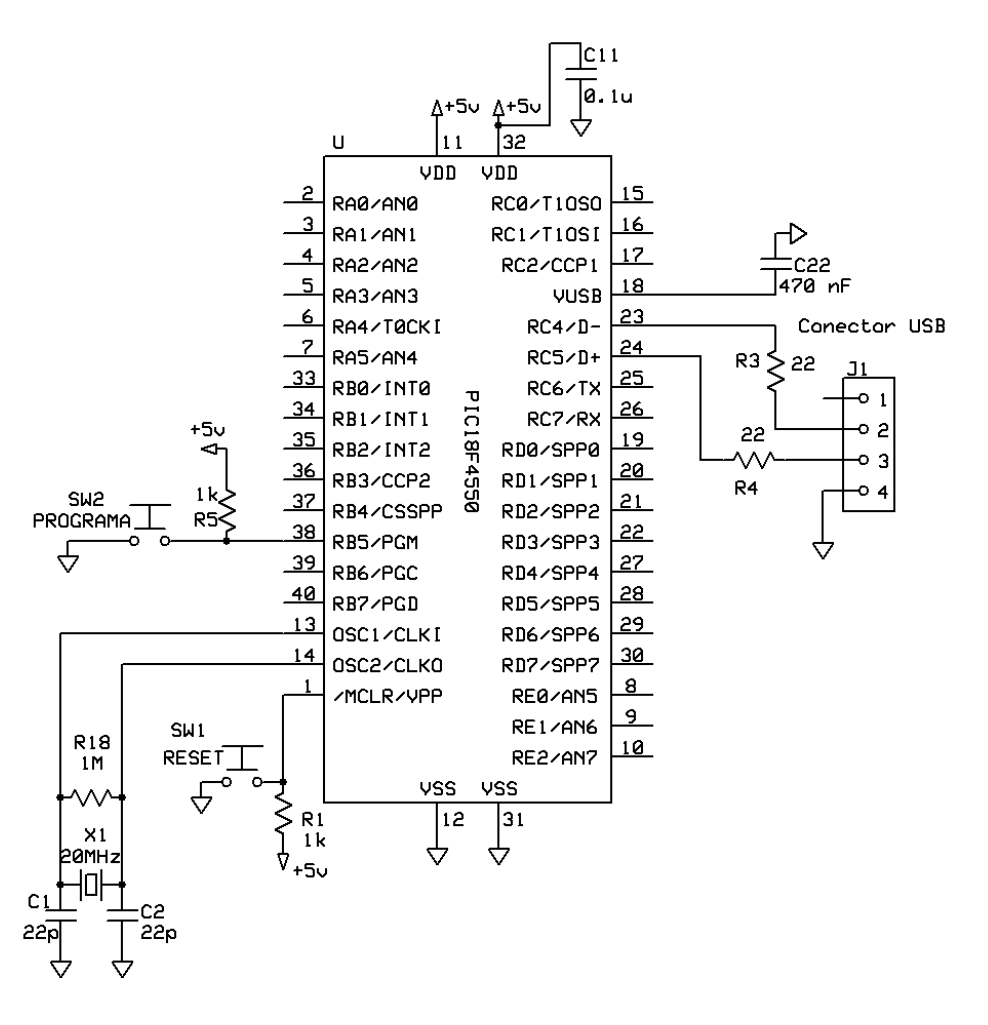

**Figura 2. 2 Arquitectura base del PIC18F4550.**

En la arquitectura base contamos con un oscilador de 20MHz así como con capacitores de 22 pF para mayor estabilidad del oscilador con el que el PIC18F4550 trabaja a alta velocidad. Además del conector USB el cual es nuestro medio de comunicación con el microcontrolador. El USB cuenta con cuatros elementos de comunicación (+5, D‐, D+, GND), el cual podría proporcionar la alimentación de 5V. Para nuestro caso contamos con una alimentación externa la cual suministra toda la alimentación de 5V que requiere la tarjeta debido a que la demanda de corriente en la tarjeta sobrepase la capacidad del USB y por seguridad de la Interfaz Hombre Maquina (Computadora). Los puntos D+ y D‐ son los medios de comunicación de entrada y salida de datos con la computadora.

Además de la fuente de 5V mencionada anteriormente es necesaria una fuente de 24V a 3A regulada para la alimentación de los impulsores CD y sensores de presión. Los circuitos que proporcionan los niveles de voltaje se muestran en la Figura 2.3.

*Facultad de Ingeniería Sistema Propuesto*

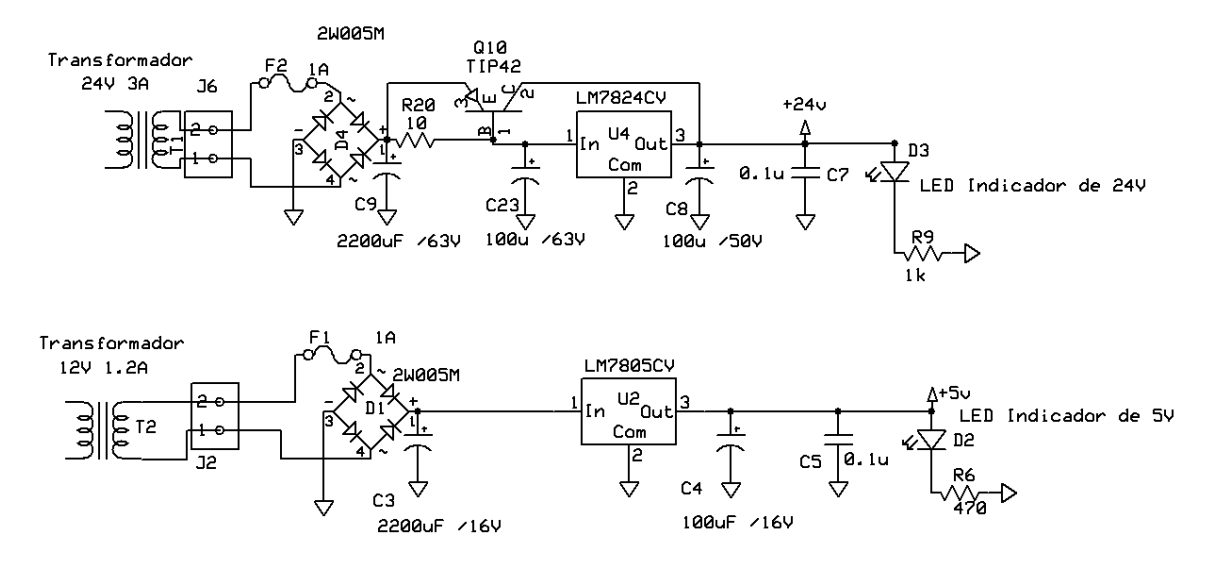

**Figura 2. 3 Fuentes de alimentación.**

De la Figura 2.3 podemos observar que el arreglo para la fuente de 5 V no es el mismo que para la fuente de 24V, debido a que el arreglo mostrado en ésta última, es el clásico proporcionado por el fabricante para el regulador de voltaje con un amplificador de corriente implementado mediante el TIP42, lo cual puede proporcionar una corriente máxima de salida de 3A.

#### **2.2.1. Subsistema impulsor CD**

En el subsistema impulsor CD se analizarán tres tipos realizados: uno que está diseñado por un arreglo de transistores bipolares (impulsor CD bipolar), otro mediante un puente H integrado en un circuito (impulsor CD PWM), otro con un transistor MOSFET de potencia (impulsor CD unipolar) y finalmente un arreglo Darlington (impulsor CD buffer).

#### **Impulsor CD buffer**

El subsistema impulsor mediante un arreglo de transistores Darlington fue manejado así debido a que esta configuración proporciona una gran ganancia de corriente y buena ganancia de tensión, además de contar con una excelente velocidad de operación. Los transistores Darlington se integran en un dispositivo semiconductor que combina dos transistores bipolares. La ganancia de los Darlington está dada por el producto de las ganancias de los transistores individuales.

El arreglo utilizado en este subsistema impulsor es el mostrado en la Figura 2.4.

*Facultad de Ingeniería Sistema Propuesto*

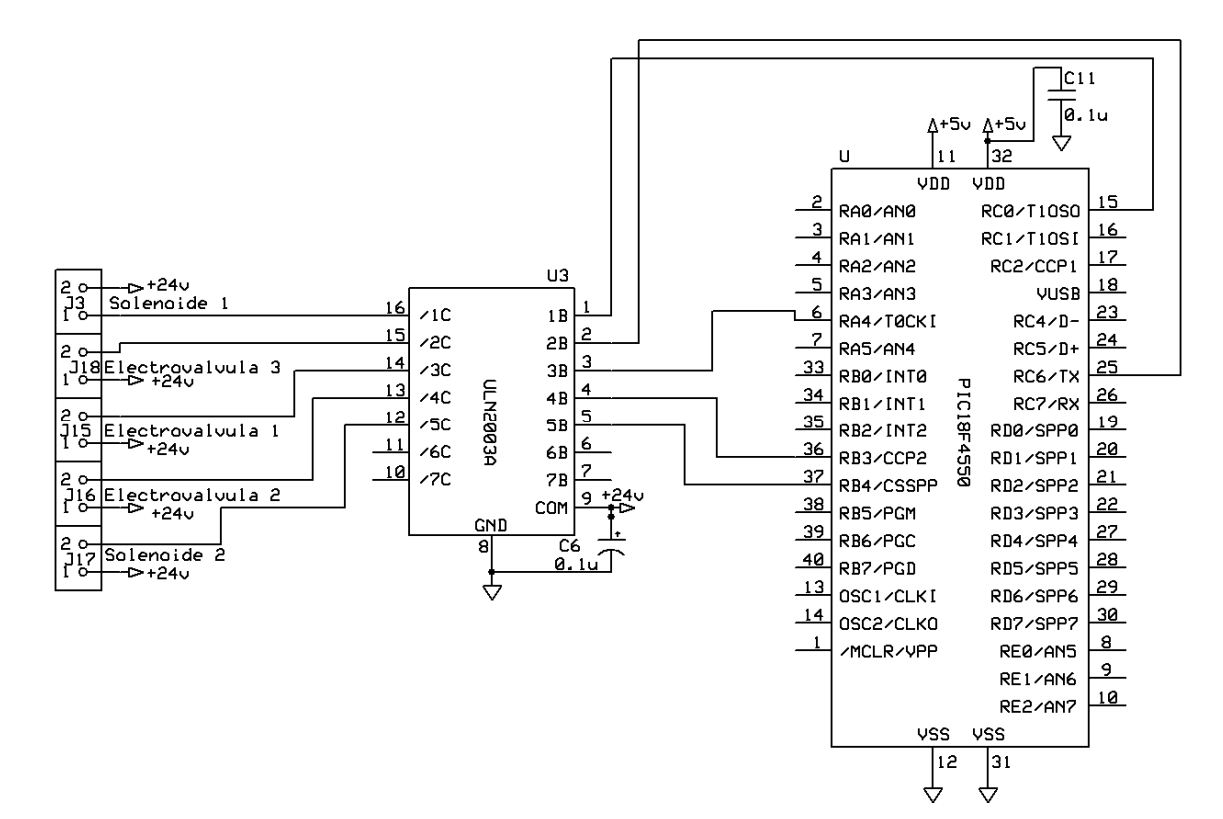

**Figura 2. 4 Esquema del arreglo con transistores Darlington.**

Los transistores Darlington se encuentran en el circuito integrado (ULN2003A). Donde mediante el microcontrolador PIC18F4550 se hace llegar el valor de entrada al ULN2003A, para controlar las tres electroválvulas que el proceso necesita así como dos solenoides. Si el PIC, por las patas correspondientes, envía un 0 lógico entonces el arreglo de transistor se encuentra en estado de corte y con esto los solenoides o electroválvulas se des‐energizan al no haber diferencia de voltaje. Cuando el PIC manda un 1 lógico el arreglo se encuentra en estado de saturación, lo cual permite una diferencia de voltaje y así la activación de los elementos. Cada elemento puede ser controlado independientemente por el PIC mediante la programación.

#### **Impulsor CD bipolar**

El sistema impulsor de CD mediante puentes H fue utilizado debido a que este circuito electrónico permite que un motor electrónico de CD pueda girar en ambos sentidos y diferentes velocidades. El puente H se construye con 4 transistores (interruptores) (Figura 2.5). Cuando los transistores Q1 y Q4 estén conduciendo (Q2 y Q3 no conducen) se aplica una tensión positiva, haciendo girar al motor CD en un sentido. Si Q1 y Q4 no conducen (Q2 y Q3 conducen) el voltaje se invierte permitiendo con esto el sentido inverso del motor. La tabla lógica se muestra en la Tabla 2.1

*Facultad de Ingeniería Sistema Propuesto*

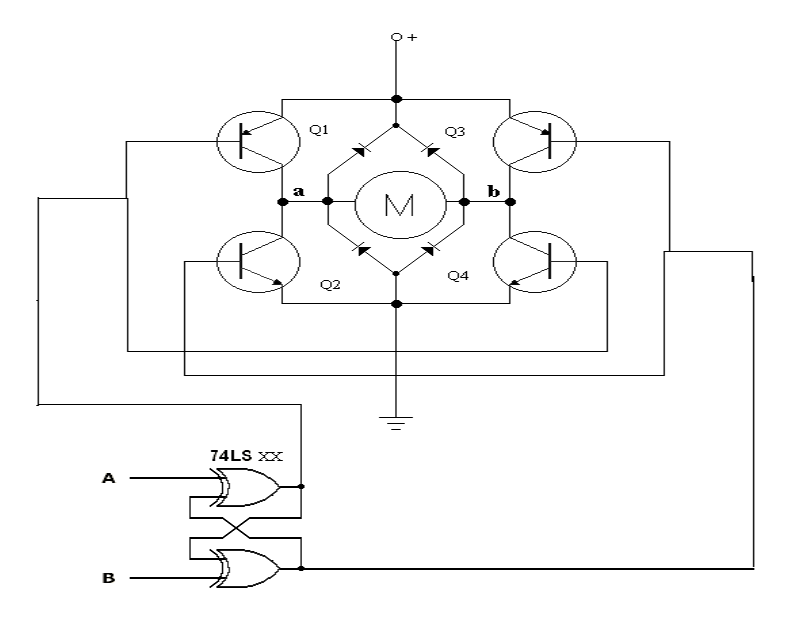

**Figura 2. 5 Estructura del puente H.**

Para el presente proyecto los transistores utilizados fueron en Q1 y Q3 los TIP´s 41 y para Q2 y Q4 los TIP´s 42. El circuito lógico de control está constituido por la compuerta 74LS01 y el microcontrolador (Figura 2.6). El desempeño del motor M1 se muestra en la Tabla 2.2 en donde se encuentra especificado el sentido de giro.

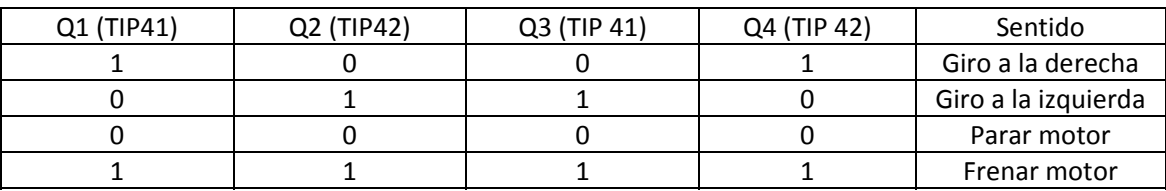

**Tabla 2. 1 Tabla lógica del puente H.**

*Facultad de Ingeniería Sistema Propuesto*

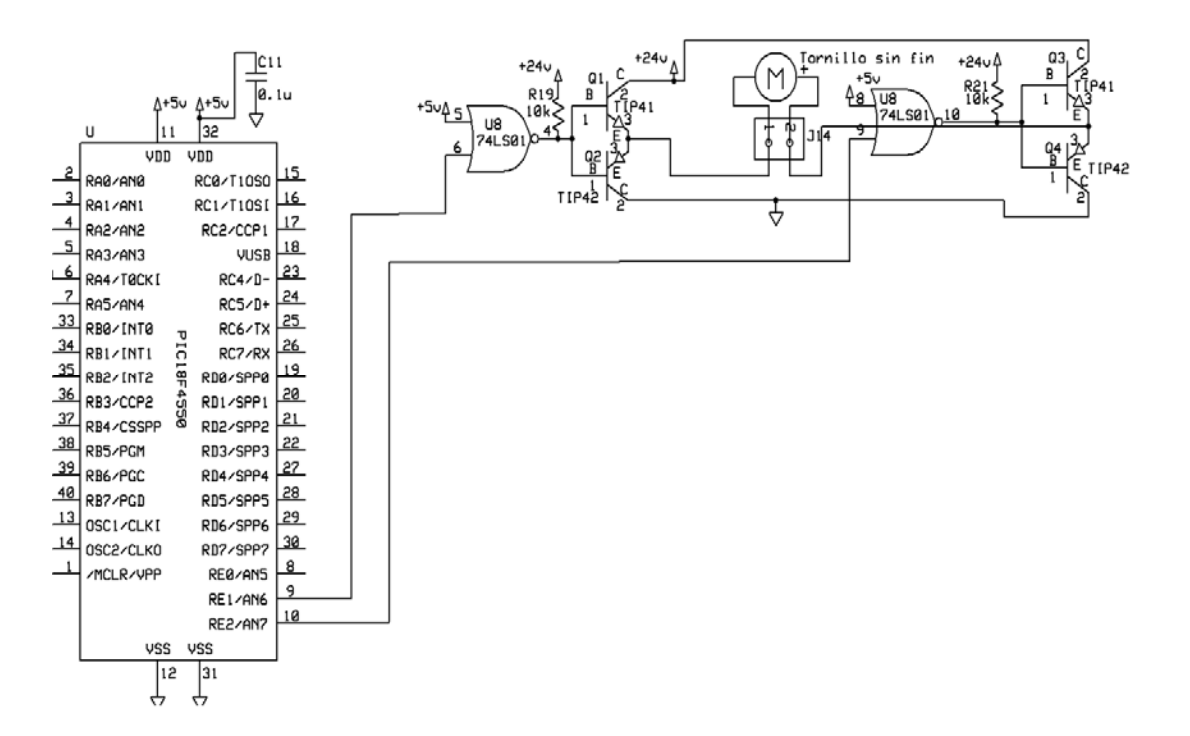

#### **Figura 2. 6 Esquema de puente H utilizado.**

Se realizaron ajustes para que el puente H funcione a 24V. Después del microcontrolador, la compuerta proporciona la orden donde, al recibir un 1 lógico por parte del PIC18F4550, a la salida envía un 0 lógico y con esto permite la polarización de 24 V en la base del arreglo de los transistores, permitiendo que el motor funcione y gire en un sentido. Por otra parte, al enviar un 0 lógico el PIC18F4550, la compuerta envía un 1 lógico y esto proporciona un voltaje de 1.4V en la base de los transistores ocasionando que se detenga el motor.

El principal objetivo de este arreglo es mover un tornillo sin fin, el cual en un sentido verterá los polvos que se necesitan mezclar y en el otro sentido proporcionará su auto limpieza.

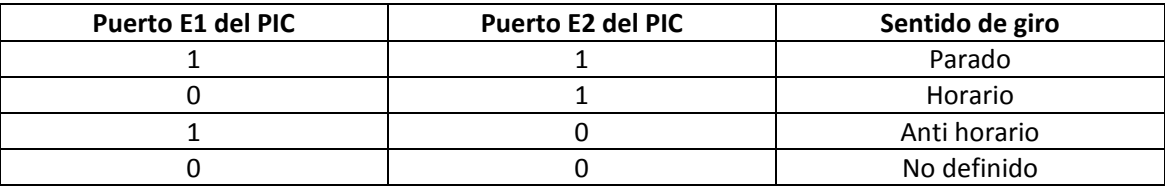

**Tabla 2. 2 Secuencia lógica del tornillo sin fin.**

#### **Impulsor CD PWM**

Además del arreglo de puente H hecho mediante transistores, este arreglo lo podemos encontrar en forma de circuito integrado, el cual fue utilizado para el movimiento variable de otro motor de CD como se muestra en la Figura 2.7.

*Facultad de Ingeniería Sistema Propuesto*

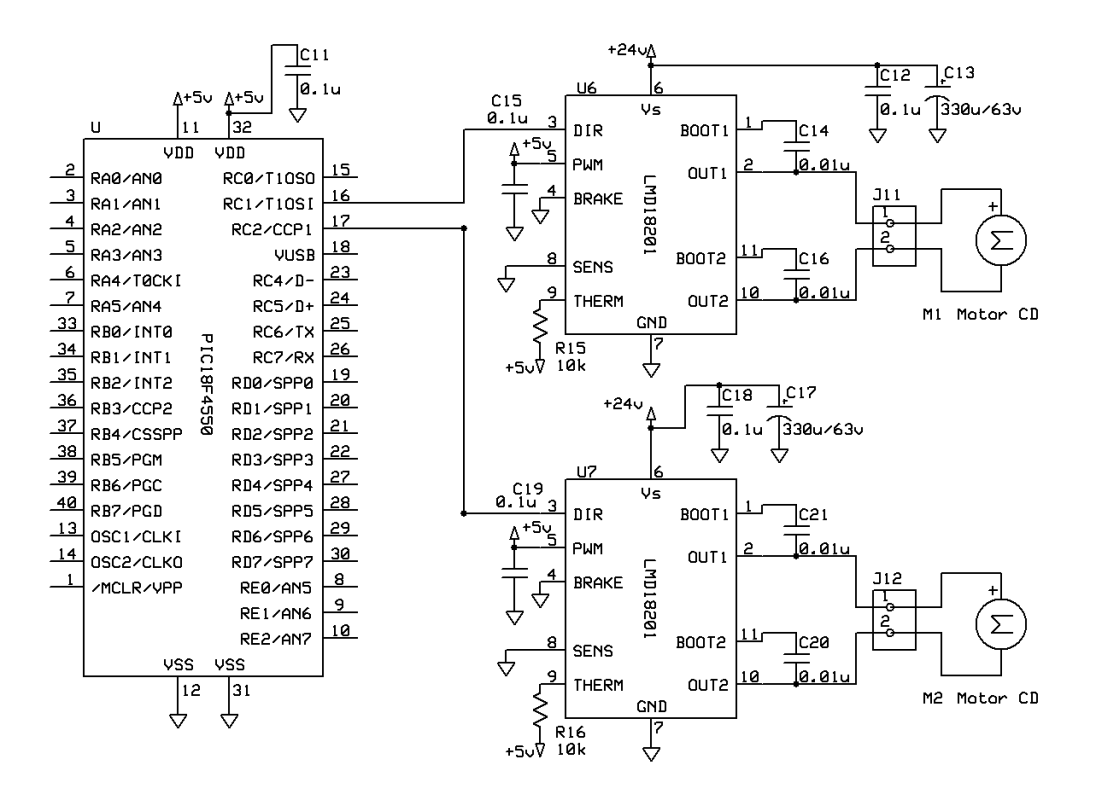

**Figura 2. 7 Esquema del circuito integrado LMD18201.**

Como se puede observar en la Figura 2.7, el puente H en forma de circuito integrado, es el LMD18201 donde en este elemento a diferencia del anteriormente ilustrado, los motores de CD pueden variar sus velocidades mediante PWM. Además, el circuito integrado puede otorgar hasta una corriente de 3 A y soportar hasta 55V de alimentación. Cabe hacer mención, que para el presente proyecto se utilizaron 24V. El control y manejo del PWM se realizó mediante el PIC18F4550 mandando la variación de dicho PWM en la pata de la dirección del puente H integrado como se recomienda para el manejo de giros de un sentido o de otro (Anexo 5.6.), en donde por medio de la interface para PC desarrollada, se pueden variar los parámetros de PWM en el PIC y por lo tanto modificar la velocidad y manejar de forma deseada los motores de DC. La configuración que se muestra es la recomendada por el fabricante conocida como "simple".

Para estos impulsores se tiene contemplado que sea uno el que impulse la bomba para el flujo re‐ circulante y el otro motor para posicionar el sistema de los recipientes contenedores de polvo, ambos con la capacidad de variar su velocidad debido a las especificaciones del cliente.

#### **Impulsor CD unipolar**

Otro impulsor de CD utilizado fue el constituido por un arreglo de transistores, un MOSFET de potencia y un circuito lógico de acoplamiento de nivel de voltaje. En este arreglo, por medio de una compuerta lógica, el PIC18F4550 envía una señal de mando permitiendo la conducción en el arreglo de transistores. Esto permite que el MOSFET se encuentre en estado de conducción y a su vez permita el giro del motor como se muestra en la Figura 2.8.

Este motor, a diferencia de los anteriores ilustrados, solo gira en un sentido sin poder variar su velocidad, el cual se pretende que sirva para conectar un ventilador el cual pueda enfriar la sustancia producida.

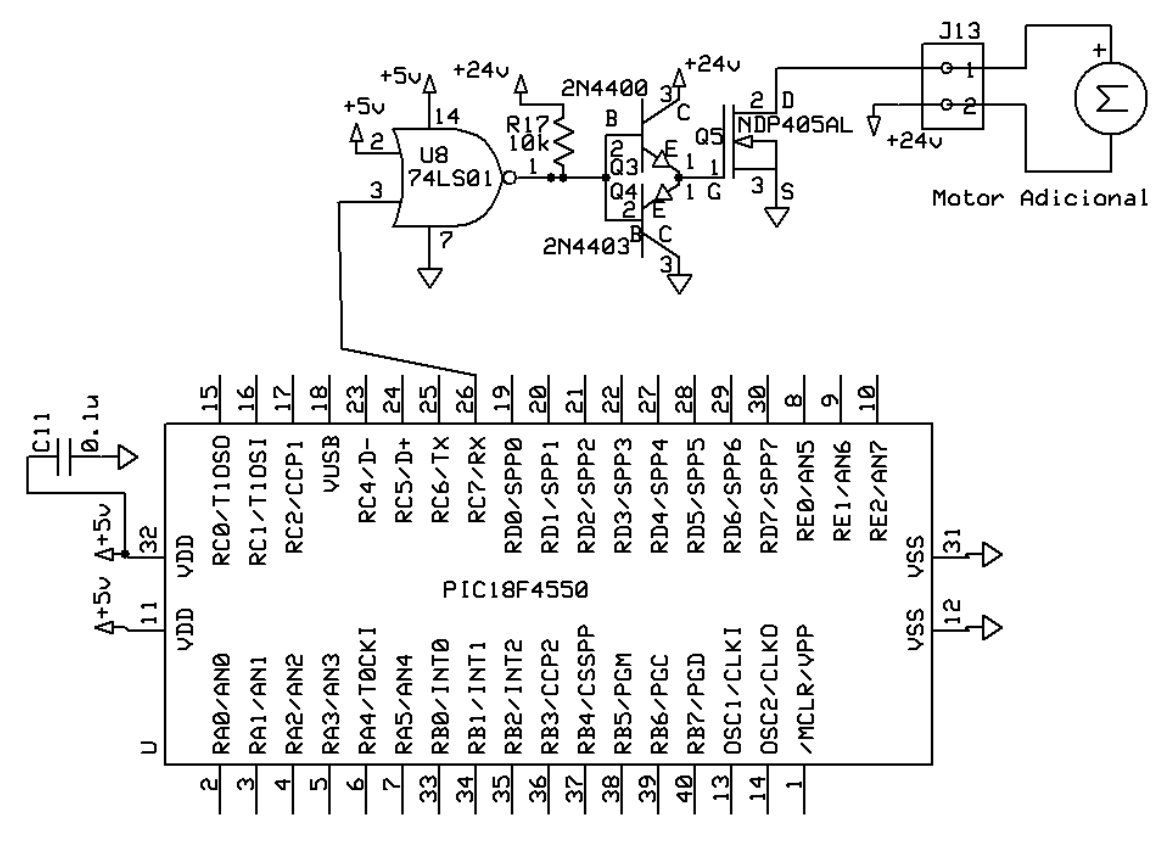

**Figura 2. 8 Esquema de impulsor de CD con MOSFET.**

Una de las principales ventajas de utilizar el MOSFET es la presencia de una impedancia de entrada elevada, su velocidad de conmutación es alta además de que ocupa poco espacio.

# **2.2.2. Subsistema impulsor CA**

El sistema impulsor de CA utilizado se realizó mediante un control del ángulo de fase para la manipulación de una resistencia calentadora. En el esquema implementado, un transformador de 6V proporciona la señal de la línea de CA con la cual se deberá sincronizar el ángulo de fase. La señal de CA se obtiene de uno de los puentes rectificadores del voltaje de polarización. Esta señal de media onda, es conectada a un transistor BC547 para que en el colector se genere una señal cuadrada con niveles TTL la cual constituye la señal de referencia y activará el microcontrolador para el manejo por interrupciones del control de fase.

La señal de referencia que esta conectada al PIC18F4550, activa por medio de un temporizador de retardo, una señal cuadrada de salida la cual será la que regule el control de fase. Esta señal de salida es la de entrada al MOC3011, el cual es un dispositivo opto-acoplador entre lógica digital y

SCR, que funciona como interruptor excitado por una señal de control, donde la duración de la señal de control es proporcionada por el PIC.

La señal de activación o manipulación del control de fase está programada mediante interrupciones y retardos para proporcionar el mando de esta actividad.

Por otro lado, el opto‐acoplador maneja un SCR que permite manipular la cantidad de voltaje que se desea proporcionar a un elemento en CA, que en nuestro caso es una resistencia calentadora, pero puede ser utilizado para manipular cualquier otro elemento de CA.

El esquema de la descripción de la implementación arriba mencionada se ilustra en la Figura 2.9

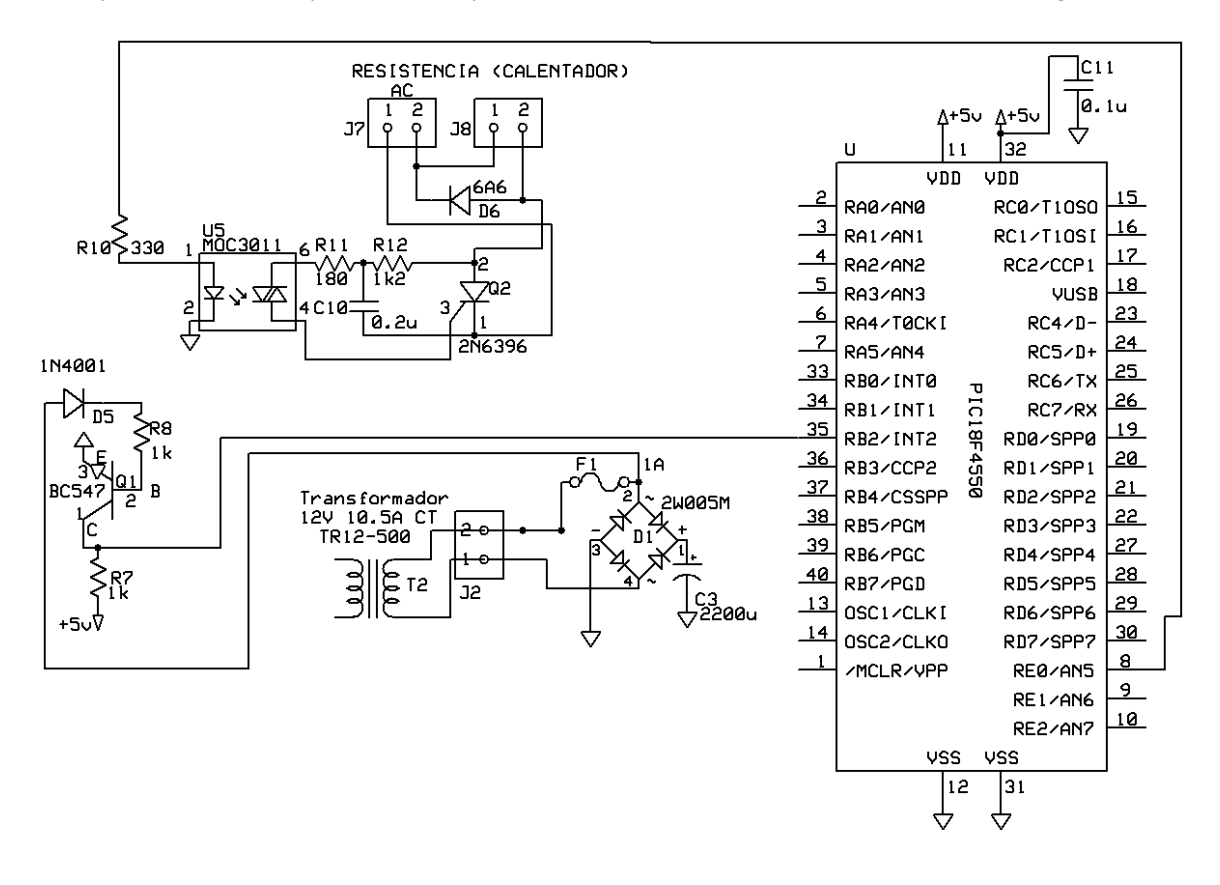

**Figura 2. 9 Esquema del subsistema impulsor de CA.**

#### **2.2.3. Subsistema de medición**

Este subsistema es de relevancia debido a la responsabilidad que este conlleva en los sistemas de mezclado para la eficiencia en la producción de las soluciones y el funcionamiento del equipo. En el presente proyecto se tienen dos subsistemas de medición, el de la temperatura y el de presión. Ya que para este mecanismo, con estos dos subsistemas de medición es suficiente para el monitoreo del proceso.

#### **Subsistema de medición de temperatura**

Para este caso se utiliza el sensor de temperatura LM35 donde para poder obtener la medición de éste hay que hacer notar que primero se debe configurar al microcontrolador como convertidor analógico/digital, para la lectura de valores analógicos. La configuración utilizada para la lectura de temperaturas mediante el LM35 es la que se muestra en la figura 2.10, que es la proporcionada por el fabricante de este sensor.

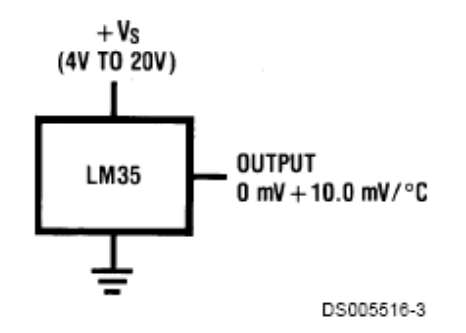

**Figura 2. 10 Configuración básica del sensor de temperatura en ⁰C.**

La serie de sensores LM35 dan un voltaje de salida lineal proporcional a la temperatura en Celsius (Centígrados), este sensor da una lectura de temperatura máxima de 150 ⁰C, adecuado para el sistema de mezclado ya que la temperatura a la cual se piensa trabajar en casos críticos es de 100⁰C. Para el sistema de mezclado desarrollado se utilizaron dos sensores de temperatura, para monitorear el calentamiento del recipiente de pre‐depósito y el segundo sensor colocado en el depósito donde se lleva a cabo el flujo re‐circulante de la mezcla. La implementación de estos dispositivos en conjunto con el microcontrolador se puede observar en la Figura 2.11.

*Facultad de Ingeniería Sistema Propuesto*

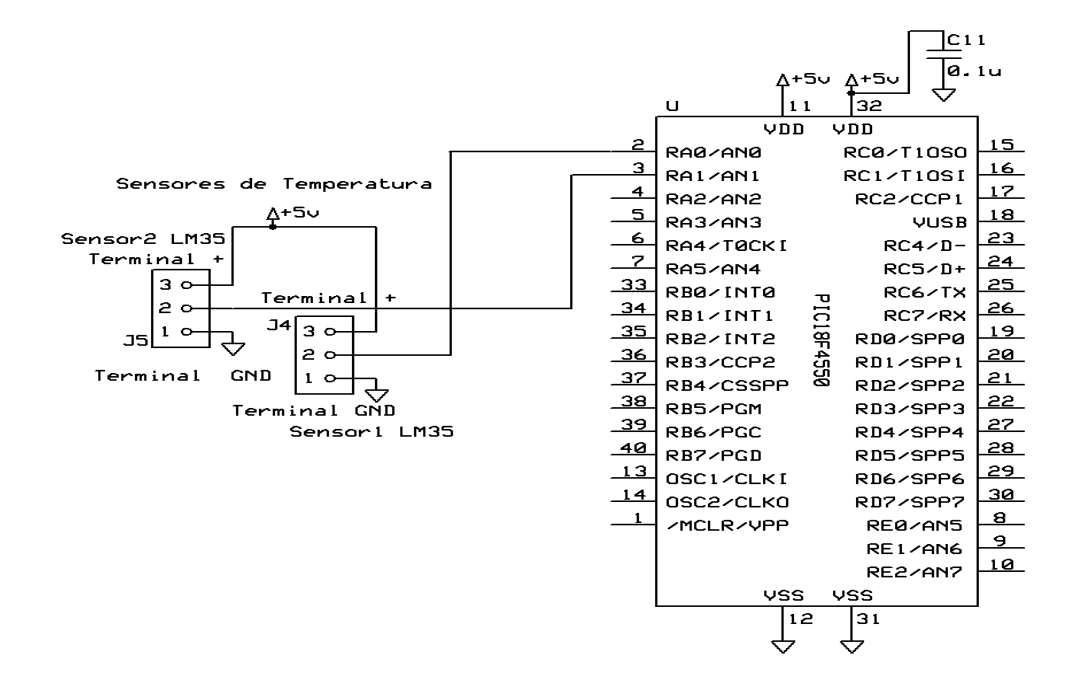

**Figura 2. 11 Esquema de conexión de los sensores de temperatura.**

#### **Subsistema de medición de presión**

El subsistema de medición que se desarrolló fue el implementado con el sensor de presión 8314 desarrollado por bürket el cual nos permite hacer una lectura de hasta 40 bares. Al igual que los sensores de temperatura, entra por un puerto del PIC18F4550 configurado como entrada del convertidor analógico/digital. Tenemos que a diferencia del sensor de temperatura el cual tiene una relación de voltaje y temperatura este no cuenta con relación de presión y voltaje, sino de corriente y presión por lo que hay que obtener su voltaje correspondiente. Por lo tanto se calculó el valor de una resistencia de carga para obtener el voltaje y relacionarlo con el valor de presión. La ecuación 2.1 es utilizada para obtener el valor de la resistencia de acuerdo con los datos proporcionados por el fabricante.

$$
Resistencia de Carga \leq \frac{Voltaje de la fuente - BV}{0.02 A} [Ohm]
$$
 (2.1)

El arreglo electrónico, así como el ajuste de la resistencia y la conexión al PIC18F4550 que se implementaron se muestran en la Figura 2.12

*Facultad de Ingeniería Sistema Propuesto*

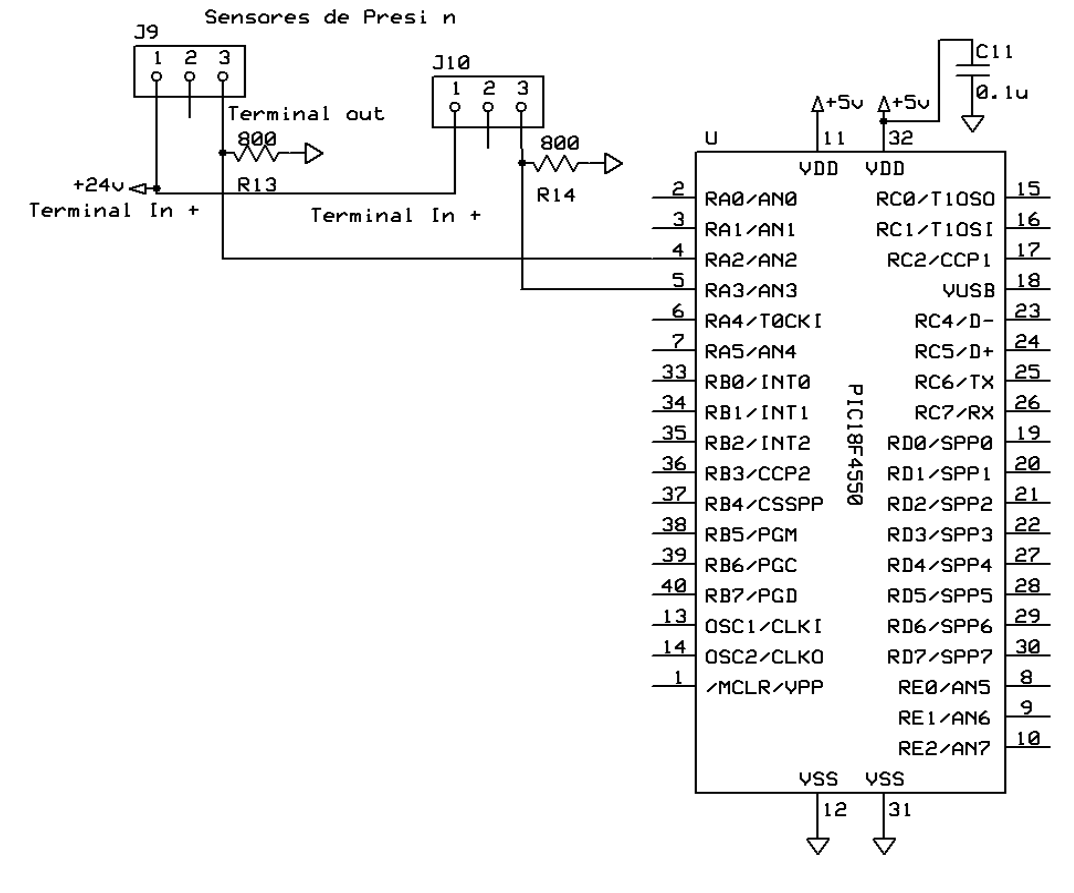

**Figura 2. 12 Esquema de conexión de los sensores de presión.**

Debido a que no hay resistencias de 800Ω las utilizadas fueron de 680Ω que es la más próxima a 800Ω según la ecuación 2.1.

#### **2.2.4. Algoritmo de control**

El software desarrollado permite el control de todo el sistema así como la supervisión de la temperatura y la presión (Figura 2.13). Todo este control realizado mediante el PIC18F4550 manipulado por el usuario mediante la interfaz gráfica.

El código fuente para el PIC18F4550 fue desarrollado en lenguaje C para PIC (Anexo 5.4).

Para la programación en lenguaje C para PIC se utilizo el compilador PIC C, donde el principal objetivo para el desarrollo de la programación es la configuración de los puertos del micrococntrolador para poder manipularlos con el envió y recepción de información.

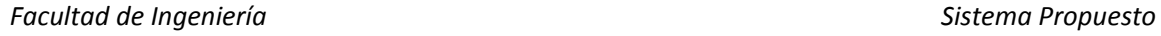

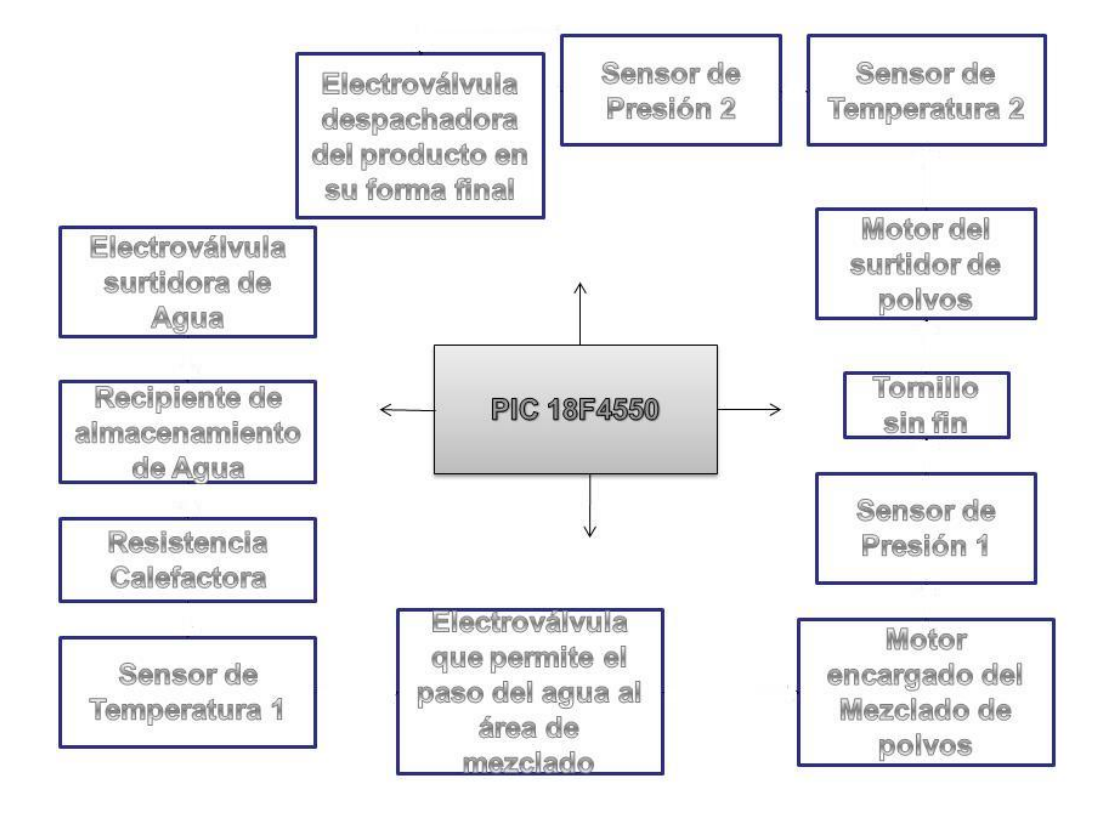

**Figura 2. 13 Esquema general de control.**

Los pasos para la realización de la programación son los siguientes:

- Configuración de los pines de los puertos de salida.
- Se definen tanto el bus de control como el bus de datos.
- Inicialización tanto del convertidor analógico/digital como del PWM del microcontrolador.
- Declaración del tamaño de variables internas para el manejo de datos en el microcontrolador.
- Se espera a recibir un comando mediante USB de la computadora para la ejecución de una operación.
- Una vez recibido ese comando se realiza la operación requerida.
- Si se necesita desplegar algún dato este es enviado mediante USB a la computadora.

El pseudocódigo de las operaciones de control realizadas por el PIC18F4550 se enuncia a continuación.

- 1. Inicio
- 2. Configuración de los puertos de salida y de recepción de datos
- 3. Declaración de variables globales a utilizar
- 4. Configuración del puerto USB
	- a) Configuración de las librerías de USB y de los descriptores para este dispositivo
	- b) Inicialización del USB

*Facultad de Ingeniería Sistema Propuesto*

- c) Habilitación del periférico USB e interrupciones
- 5. Preguntar si el PIC18F4550 fue de detectado por Windows
	- a) Si. Continuar con el punto 6
	- b) No. Volver al punto 5
- 6. Preguntar si se recibió información del modo de control por la computadora
	- a) Si. Continuar con el punto 7
	- b) No. Volver al punto 6
- 7. Preguntar (Si él) modo = (es igual a) 1 (Mover motor M2)
	- a) Actualizar el valor de PWM1 con el valor proporcionado en la PC
- 8. Preguntar (Si él) modo = (es igual a) 2 (Mover motor M3)
	- a) Actualizar el valor del PWM2 con el valor proporcionado en la PC
- 9. Preguntar (Si él) modo = (es igual a) 3 (Actualizar estado del solenoide 2)
	- a) Poner el valor de param1 proporcionado desde la PC en el pin B4
- 10. Preguntar (Si él) modo = (es igual a) 4 (Actualizar estado de la electroválvula 1) a) Poner el valor de param1 proporcionado desde la PC en el pin A4
- 11. Preguntar (Si él) modo = (es igual a) 5 (Actualizar estado de la electroválvula 2)
	- a) Poner el valor de param1 proporcionado desde la PC en el pin B3
- 12. Preguntar (Si él) modo = (es igual a) 6 (Actualizar estado de la electroválvula 3)
	- a) Poner el valor de param1 proporcionado desde la PC en el pin C6
- 13. Preguntar (Si él) modo = (es igual a) 7 (Mover motor M4)
	- a) Poner el valor deparam1 proporcionado desde la PC en el pin C7
- 14. Preguntar (Si él) modo = (es igual a) 8 (Mover motor M1)
	- a) Comparar el valor de param2 proporcionado por la PC
		- $\checkmark$  Si param2 = 0 poner el valor de 1 en el pin E1 y 1 en el pin E2
		- $\checkmark$  Si param2 = 1 poner el valor de 0 en el pin E1 y 1 en el pin E2
		- $\checkmark$  Si param2 = 2 poner el valor de 1 en el pin E1 y 0 en el pin E2
		- $\checkmark$  Si param3 = 3 poner el valor de 0 en el pin E1 y 0 en el pin E2
- 15. Preguntar (Si él) modo = (es igual a) 9 (Actualizar el ángulo de fase para la resistencia R1)
	- a) Leer param1 y param2 de la computadora. Multiplicar param2 por 256 y sumarle param1, el resultado guardarlo en alfa.
	- b) Almacenar el valor de alfa en el timer1
	- c) Mandar un 1 al pin E0 y después un 0 con un retraso de 1ms
- 16. Preguntar (Si él) modo = (es igual a) 10 (Lectura de temperatura T1)
	- a) Inicializar variable local acumulador a 0
	- b) Inicializar variable i en 1 e incrementar de uno en uno hasta 100 mientras se realiza la lectura del canal 0 de conversión analógica/digital, donde el resultado se irá guardando en la variable resultado y este sumado a acumulador y guardando el resultado en acumulador
	- c) Una vez finalizada las lecturas, dividir acumulador entre 100 y almacenar en la variable Temp1
	- d) Mandar el valor obtenido en Temp1 a la PC para su correcto despliegue

*Facultad de Ingeniería Sistema Propuesto*

- 17. Preguntar (Si él) modo = (es igual a) 11 (Lectura de temperatura T2)
	- a) Inicializar variable local acumulador a 0
	- b) Inicializar variable i en 1 e incrementar de uno en uno hasta 100 mientras se realiza la lectura del canal 1 de conversión analógica/digital, donde el resultado se irá guardando en la variable resultado y este sumado a acumulador y guardando el resultado en acumulador
	- c) Una vez finalizada las lecturas, dividir acumulador entre 100 y almacenar en la variable Temp1
	- d) Mandar el valor obtenido en Temp1 a la PC para su correcto despliegue
- 18. Preguntar (Si él) modo =(es igual a) 12 (Lectura de presión P1)
	- a) Inicializar variable local acumulador a 0
	- b) Inicializar variable i en 1 e incrementar de uno en uno hasta 100 mientras se realiza la lectura del canal 2 de conversión analógica/digital, donde el resultado se irá guardando en la variable resultado y este sumado a acumulador y guardando el resultado en acumulador
	- c) Una vez finalizada las lecturas, dividir acumulador entre 100 y almacenar en la variable Temp1
	- d) Mandar el valor obtenido en Temp1 a la PC para su correcto despliegue
- 19. Preguntar (Si él) modo = (es igual a) 13 (Lectura de presión P2)
	- a) Inicializar variable local acumulador a 0
	- b) Inicializar variable i en 1 e incrementar de uno en uno hasta 100 mientras se realiza la lectura del canal 2 de conversión analógica/digital, donde el resultado se irá guardando en la variable resultado y este sumado a acumulador y guardando el resultado en acumulador
	- c) Una vez finalizada las lecturas, dividir acumulador entre 100 y almacenar en la variable Temp1
	- d) Mandar el valor obtenido en Temp1 a la PC para su correcto despliegue
- 20. Fin

Como se puede observar en el pseudocódigo anterior, el programa en el PIC es en esencia una terminal muda en espera de recibir un comando por el puerto USB y ejecutar la operación indicada sobre alguno de los dispositivos periféricos.

Como ejemplo de los procesos mencionados en el pseudocódigo tenemos las siguientes instrucciones realizadas en C para PIC.

El PIC18F4550 se encuentra esperando el método seleccionado por el usuario en la PC. Para el caso de que entre al modo de los motores de DC controlados mediante PWM se presenta las siguientes instrucciones:

*valor = param1+(param2\*256); setup\_ccp1(CCP\_PWM);// Configuración del PWM setup\_timer\_2(T2\_DIV\_BY\_1,255,1);*

*set\_pwm1\_duty(valor);*

Donde se tiene que en "param1" se almacena el valor bajo y en "param2" el valor alto del valor dado por el usuario para el giro y su sentido en que se desea activar los motores de CD, debido a que por el bus de datos solo se pueden mandar 8 bits es que se fragmenta el valor, una vez recibidos en el microcontrolador se unen almacenando este valor en la variable "valor". Con este dato, se configurara el PWM que se quiere utilizar. Para la instrucción que se ejemplifica, se utiliza el PWM1. Después de esto, se configura el "timer2" donde se puede emplear como base de tiempos de la modulación en ancho de pulso (PWM) declarando el modo de la configuración del timer que se desea utilizar. El modo está definido en el fichero de cabecera, el "período" es un valor entero de ocho bits y el "postcaler" hace que la interrupción sea en el primer conteo del timer esto con el valor de 1.

Una vez configurado el timer y el PWM1 se le indica que ganancia va a tener el PWM1. En nuestro caso será el valor guardado en la variable "valor".

Ahora si se escoge el caso del manejo de cualquiera de las tres electroválvulas, los solenoides y el motor adicional mencionados en el pseudocódigo, el control se realiza mediante las siguientes instrucciones:

*if (modo == x) // Modo\_Solenoide 1 { output\_bit(PIN\_C0,param1); }* 

En donde una vez que el modo (asociado al elemento que se desea controla) sea seleccionado, se manda a la pata del PIN asociado al elemento el valor almacenado en la constante "param1" la cual puede variar específicamente en 1 o 0, valores manipulados desde el programa de la interfaz gráfica.

Este valor permitirá encender o apagar el elemento controlado.

Siguiendo con la descripción, para el caso de control del tornillo sin fin el código que describe este manejo es el siguiente:

```
               if (param2 == 1) // Giro a la izquierda
   {
                    output_bit(PIN_E1,0);
                    output_bit(PIN_E2,1);
   }
```
Donde entrando al modo de controlar el tornillo sin fin, la variable "param2" nos indicará el botón seleccionado, ya sea el de giro a la derecha, izquierda o el de parar el tornillo para seleccionar otro caso el cual se tiene predeterminada la salida que se mandará a los puertos que controlan el movimiento de este elemento. En este caso particular se muestra que la selección de giro a la izquierda manda un 0 al pin 1 del puerto E y un 0 al pin 2 del puerto E.

*Facultad de Ingeniería Sistema Propuesto*

Ahora ejemplificando el modo, para el control de fase tenemos:

*{ alfa = param1+(param2\*256) }* 

 Al igual que el caso del PWM el dato es fragmentado y almacenado en la variable "param1" la parte baja y en "param2" la alta. Se realiza la operación correspondiente para obtener el valor que fue tecleado por el operador y este almacenado en la variable alfa para que ésta entre a un método ya declarado el cual nos permite una interrupción y así poder manipular el ancho de la señal que controla el control de fase.

Por último, ejemplificando el control de los sensores de temperatura y presión las instrucciones que permiten el monitoreo son las siguientes:

```
if (modo == x)// Modo_Convertidor A/D Temperatura 2
          {
             acumulador = 0;
               for ( i=1; i<=100; i++)
   {
                 set_adc_channel(1);
                 delay_us(200);
                 resultado = read_adc();
                 acumulador = acumulador + resultado;
   }
               Temp1 = (int16)(acumulador/100);
               cad_lw = Temp1 & 0xFF;
               cad_hi = Temp1 >> 8;
             usb_put_packet(1, envia, 2, USB_DTS_TOGGLE);
          }
```
Una vez seleccionado el método/sensor que queremos monitorear, se inicializa una variable a 0 la cual será la encargada de desplegarnos un promedio de las lecturas tomadas.

Inicializamos un contador que llegue hasta 100 para crear un ciclo de lecturas de datos de 100, donde primero se configura el canal del convertidor analógico que se desea utilizar (para el caso mencionado es 1), se declara un retardo para iniciar la lectura por este canal y una vez pasando este retardo leemos el valor por el convertidor y almacenamos dicho valor en la constante. Este resultado será sumado al valor que se encuentra en la variable acumulador.

Almacenamos en la variable "Temp1" el valor del acumulador dividido entre 100 para obtener el promedio de las lecturas realizadas en el ciclo de lecturas. Este valor almacenado en "Temp1" lo fragmentamos en dos variables "cad lw" y "cad hi" en la primera se almacenará la parte baja del valor y en la segunda la alta.

Una vez almacenado estos valores se envía el paquete de datos a la PC para su arreglo y correcto despliegue.

#### **2.3. Programa para PC**

El objetivo del programa es permitir la fácil manipulación de los dispositivos actuadores y sensores del sistema de mezclado desde una PC al realizar el enlace con el sistema electrónico mediante el puerto USB.

#### **2.3.1. Descripción en el ámbito del operador**

El sistema electrónico es controlado mediante el PIC18F4550 el cual implementa el algoritmo operacional o de control descrito anteriormente. El sistema de mezclado cuenta con un software de operación para la computadora que es utilizado como ventana de comunicación para el despliegue de temperatura y presión, así como el control de las diversas electroválvulas necesarias y motores de corriente directa además de la manipulación de la intensidad de la resistencia calentadora que se utiliza. Esta interfaz de operación fue desarrollada en Visual Studio 2008 utilizando el lenguaje C#, el cual es ejecutable desde Windows Vista.

El software por el cual se implementa el control de motores de CD, de impulsores de CA y la adquisición de datos es el que se muestra en la Figura 2.14 donde la comunicación es realizada mediante la interfaz USB.

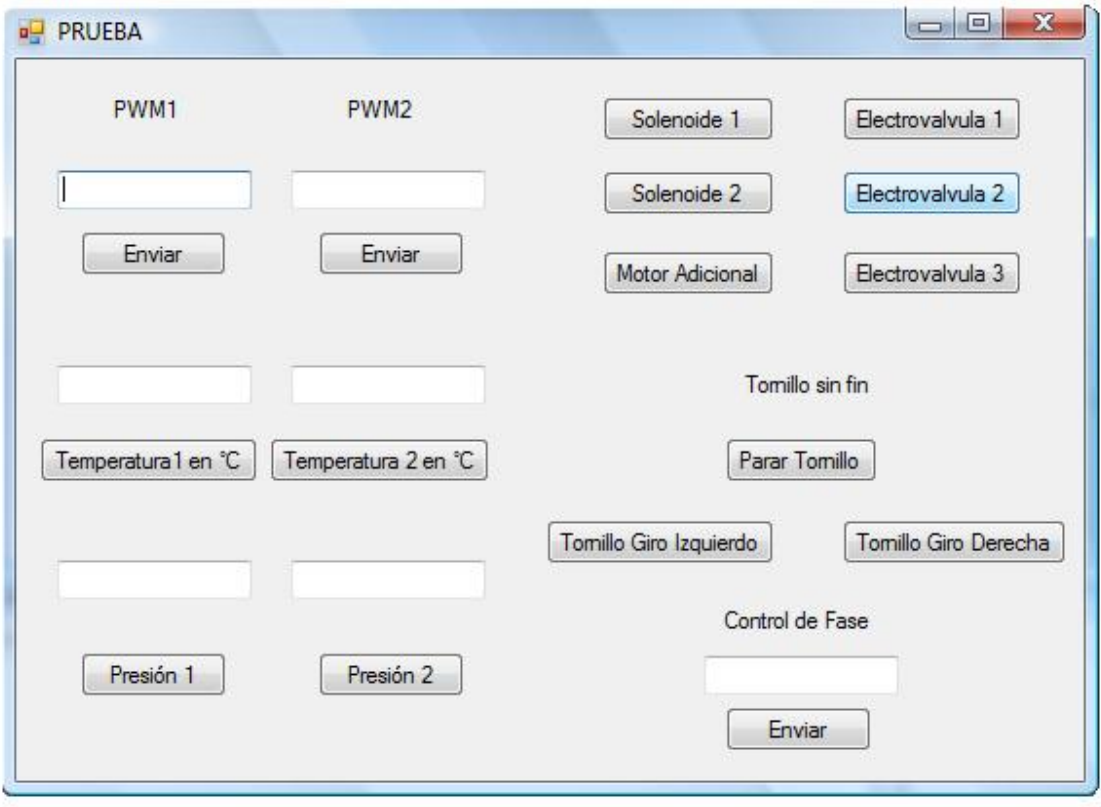

**Figura 2. 14 Imagen de la interfaz gráfica del operador.**

*Facultad de Ingeniería Sistema Propuesto*

De la Figura 2.14 se observa que el usuario tiene las siguientes opciones para controlar desde la interfaz grafica.

- PWM1. Desde aquí se puede manipular el giro y la velocidad del motor que impulsa la bomba del flujo re‐circulante en el proceso de mezclado. En el cuadro de texto se introduce un número entero entre 0 y 1023 que es enviado al sistema electrónico. Cabe mencionar que un dato 0 proporciona la máxima velocidad de giro en un sentido, un dato 1023 proporciona la máxima velocidad en sentido contrario y un dato 511 detiene el movimiento. Los valores intermedios proporcionan velocidades proporcionales. Para ejecutar este proceso se necesita presionar el botón de enviar.
- PWM2. Al igual que para el PWM1, aquí se puede variara el sentido y velocidad del motor que posiciona uno de los cuatro recipientes colectores de cuatro polvos.
- Los botones Electroválvula 1 al 3 permiten controlar dichos elementos en el proceso del sistema de mezclado, es decir, se pueden activar las electroválvulas, donde la electroválvula 1 permite el paso de un líquido o solución (p.e. agua) a un pre‐deposito en donde se encuentra la resistencia calentadora y un sensor para monitoreo de temperatura.

La electroválvula 2 tiene como principal función el paso del líquido al depósito de mezclado donde se encuentra el sistema de flujo re‐circulante para la obtención del producto final.

La electroválvula 3 permite la entrega de la mezcla final de todo el proceso.

- El botón solenoide 1 es el que permite el anclaje de uno de los cuatro depósitos de polvo para asegurar su correcto vaciado en la mezcla. Este se puede activar/desactivar dando un click en el botón que cuenta con la leyenda de solenoide 1.
- El botón de solenoide 2 también es activado de la misma manera que los botones mencionados anteriormente con la diferencia de que este solenoide es adicional para la manipulación de un solenoide extra que se debe agregar al proceso.
- El botón motor extra se activa de la misma manera; este se conecta al ventilador que se desea operar para el enfriamiento de las sustancias.
- Los botones de temperaturas y presiones, al darles un click, nos proporcionan los valores medidos de estos parámetros para el monitoreo de las sustancias producidas en este sistema de mezclado.
- En el caso del control de fase, que regula la intensidad de la resistencia calentadora, se proporciona el valor en el cuadro de texto para incrementar la potencia o así mismo para bajar o apagar la resistencia calentadora.
- Los botones proporcionados para el tornillo sin fin permiten parar este elemento o hacerlo girar en un sentido para el vaciado de los polvos o en otro para la limpieza del tornillo sin fin.

Los requisitos mínimos para un buen funcionamiento del software que se tienen son los siguientes:

*Facultad de Ingeniería Sistema Propuesto*

- Por parte de la computadora o interfaz hombre maquina es contar con un puerto USB, un procesador Dual‐Core, 1 GB en RAM, 320 GB de disco duro, monitor SVGA además del sistema operativo Windows Vista y el programa Visual Studio 2008.
- Por parte del sistema electrónico además de contar con la tarjeta electrónica desarrollada contar con las electroválvulas, solenoides, motores y los sensores que del sistema de mezclado.

# **2.3.2. Descripción en el ámbito del programador**

Desde el punto de vista de programación para la interfaz gráfica, se debe destacar que las librerías más importantes son proporcionadas por Microchip. Por otro lado se tiene que, por ejemplo, la clase PicUSBAPI contiene funciones de la dll mpusbapi.dll [16] las cuales permiten el envío y recepción de datos del microcontrolador así como también esta librería contiene apuntadores que en C# permite la compilación de código unsafe donde tenemos que para mantener la seguridad de tipos, C# de manera predeterminada no admite la aritmética con punteros. Sin embargo, utilizando la palabra clave unsafe, es posible definir un contexto no seguro en el que se pueden utilizar punteros. [17].

La Figura 2.15 nos muestra las clases de implementación para el sistema de mezclado desarrollado

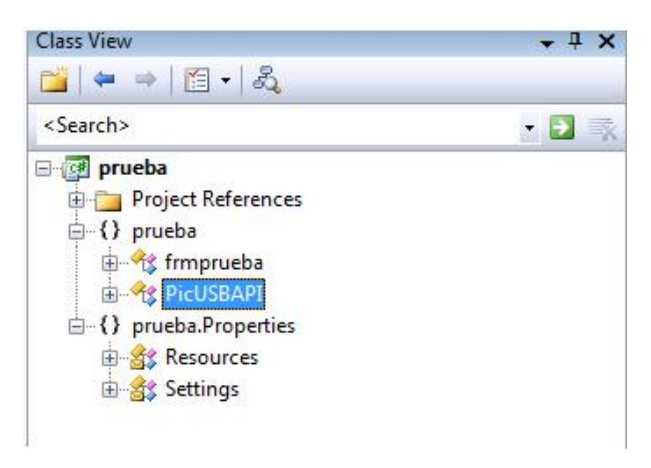

**Figura 2. 15 Imagen de vista de clases.**

En la clase PicUSBAPI se tienen los siguientes métodos:

- *Private void SendPacket (byte\* SendData, DWORD SendLength)*. El cual permite enviar datos al PIC.
- *Private void ReceivePacket (byte\* ReceiveData, DWORD ReceiveLength).* Este método sirve para recibir datos desde el PIC.

Los dos métodos anteriormente mencionados son los más importantes para el control ya que con estos se activan los procesos y se puede mantener el monitoreo en el sistema electrónico. En éstos se hace el arreglo respectivo para enviar 8 bits al PIC, para los cuales se deben proporcionar

valores decimales en las cajas de texto. Para la adquisición de datos, se reciben valores de 8 bits para posteriormente formar el arreglo correspondiente que entregue valores decimales y se puedan visualizar como datos de temperaturas o presiones.